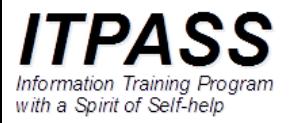

## Linux のインストール後の 再起動時のトラブルについて

## はじめに

- Debian GNU/Linux 10.0 (buster) インストール後, GUI でのログイン画面が表示されずに起動途中で止まること があります.
- この症状は, 現時点 (2020/03/19) では joho07, 08 にお いて確認されており, 使っているグラフィックスカードのドラ イバーが OS にインストールされていないことに起因しま す.
- 次の手順に従ってログインしてドライバーをインストールす ることで対処します.

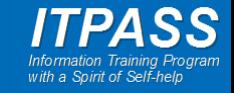

## 仮想コンソールの利用

- 起動画面が途中で止まるとログインできないが, 仮想コン ソールを用いるとログインすることができます.
- 仮想コンソールを利用するには [Ctrl] + [Alt] + [F2] を押 す(同時押し).
	- 正しくは, [Ctrl]+[Alt] と [F1] 以外のファンクションキーのどれか を押す.
	- 仮想コンソールは複数あり, ファンクションキーで選択します.
- これで仮想コンソールとなり, CUI のログイン画面が表示 されるでしょう. 自分のアカウントでログインしてください.

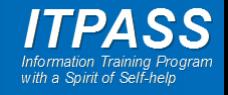

ドライバーのインストール

• ログインしたら, /etc/apt/sources.list を編集します.

- \$ su パスワード: # export LC\_ALL=C # vi /etc/apt/sources.list
- ← root になる ← パスワード入力 ← 言語を英語にする (日本語が表示されない 場合のために表示を英語にする)
- 上の例では vi を使って編集していますが, vi の使い方が わからなければ TA に相談してください.
- emacs を使っても構いません.

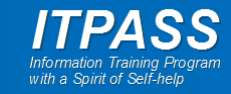

ドライバーのインストール

• 既に存在する下の行

deb http://ftp.jp.debian.org/debian buster main

## を

deb http://ftp.jp.debian.org/debian buster main contrib non-free

と書き換えます.

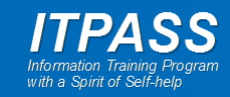

ドライバーのインストール

• アップデートし, ドライバーをインストールします.

# apt update

# apt install nvidia-driver

• 再起動します.

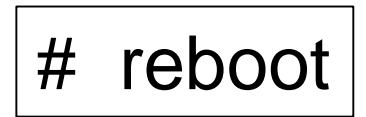

• これで GUI ログイン画面が表示されるはずです.

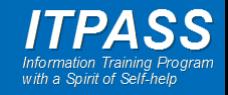